#### Información para NOM, o Norma Oficial More Information Mexicana (solo para México)

La información que se proporciona a continuación aparecerá en el dispositivo que se describe en este documento, en conformidad con los requisitos de la Norma Oficial Mexicana (NOM):

#### Importador:

Para obtener información detallada, lea la información sobre seguridad que se envió con el equipo. Para obtener información adicional sobre prácticas recomendadas de seguridad, visite dell.com/regulatory\_compliance.

Dell México S.A. de C.V. Paseo de la Reforma 2620 - Piso 11° Col. Lomas Altas

11950 México, D.F.

Número de modelo reglamentario: P22G

Voltaje de entrada: De 100 a 240 VCA

Corriente de entrada (máxima): 1,50 A/1,60 A/1,70 A

Frecuencia de entrada: De 50 a 60 Hz

- To learn about the features and advanced options available on your computer, click **Start**→ **All Programs→ Dell Help Documentation** or go to support.dell.com/manuals .
- • To contact Dell for sales, technical support, or customer service issues, go to dell.com/ContactDell. Customers in the United States can call 800-WWW-DELL (800-999-3355).

#### 详细信息

- 要了解有关计算机提供的配置和高级选项的信息,请单击  $\;\;$  "开始" $\;\rightarrow$  "所有程序" $\;\rightarrow$  "Dell Help Documentation" (Dell **帮助说明文件**),或访问 support.dell.com/manuals。
- 若因为销售、技术支持或客户服务问题要与 Dell 联络, 请访问 dell.com/ContactDell。对于美国的客户,请致电 800-WWW-DELL (800-999-3355)。

- ご使用のコンピュータで利用できる機能と詳細なオプショ ンを確認するには**、スタート → すべてのプログラム →** Dell Help Documentation(Dell ヘルプ文書) をクリッ クするか、support.dell.com/manuals にアクセスしてく だ さ い 。
- デルのセールス、テクニカルサポート、またはカスタマー サービスへのお問い合わせは、dell.com/ContactDell に アクセスしてください。米国にお住まいの方は、 800-WWW-DELL(800-999-3355)までお電話 く だ さ い 。

#### 更 多 資 訊

- 若要瞭解您的電腦上提供的配件和進階選項,請按一下 開始 → 所有程式 → Dell Help Documentation (Dell 說明 文件),或訪問 support.dell.com/manuals。
- 若因銷售、技術支援或客戶服務問題要與 Dell 公司聯絡, 請訪問 dell.com/ContactDell。美國的客戶可撥打 800-WWW-DELL (800-999-3355)。

#### その他の情報

#### 자 세 한 정 보

- 해당 컴퓨터에서 사용 가능한 기능 및 고급 옵션에 대한 자세한 내용을 보려면 **시작→ 모든 프로그램→ Dell Help** Documentation(Dell **도움말 설명서**)을 클릭하거나 support.dell.com/manuals로 이동합니다.
- 제품 판매, 기술 지원 또는 고객 서비스 문제에 대해 Dell 사에 문의하려면 **dell.com/ContactDell**로 이동합니다. 미국 고객의 경우 800-WWW-DELL(800-999-3355)로 전화합니다.

快速入门指南 | 快速入門指南 クイックスタートガイド | 빠른 시작 안 내 서

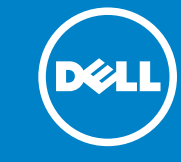

# inspiron 14

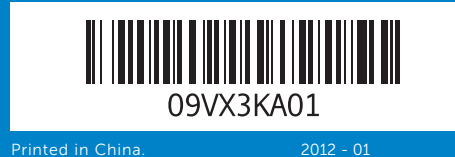

#### Information in this document is subject to change without notice. © 2011–2012 Dell Inc. All rights reserved.

Dell™, the DELL logo, and Inspiron™ are trademarks of Dell Inc. Windows® is either a trademark or registered trademark of Microsoft Corporation in the United States and/or other countries.

Regulatory model: P22G | Type: P22G001; P22G002; P22G004 Computer model: Inspiron M4040/14-N4050/3420

#### 本文中的信息如有更改,恕不另行通知。 © 2011–2012 Dell Inc. 版权所有,翻印必究。

Dell™、DELL 徽标和 Inspiron™ 是 Dell Inc. 的商标。Windows® 是 Microsoft Corporation 在美国和/或其它国家和地区的商标或注册商标。 管制型号: P22G | 类型: P22G001; P22G002; P22G004 计算机型号:Inspiron M4040/14-N4050/3420

#### 本文件中的資訊如有變更,恕不另行通知。 ◎ 2011–2012 Dell Inc. 版權所有,翻印必究。

Dell™、DELL 徽標和 Inspiron™ 是 Dell Inc. 的商標:Windows® 是<br>Microsoft Corporation 在美國和/或其他國家/地區的商標或註冊商標 。

法規型號:P22G | 類型:P22G001;P22G002;P22G004 電腦型號:Inspiron M4040/14-N4050/3420

#### 本書の情報は、事前の通知なく変更されることがあります。

7. USB 2.0 포 8. 터 치 패 드

#### © 2011–2012 Dell Inc. All rights reserved.

Dell™、Dell ロゴおよび Inspiron™ は Dell Inc. の商標です。<br>Windows® は米国またはその他の国における Microsoft Corporation の 商標または登録商標です。

認可モデル:P22G | タイプ:P22G001、P22G002、P22G004

コンピュータモデル: Inspiron M4040/14-N4050/3420

#### 이 문서의 정보는 사전 통보 없이 변경될 수 있습니다. © 2011-2012 Dell Inc. 저작권 본사 소유.

Dell™, DELL 로고 및 Inspiron™은 Dell Inc.의 상표입니다. Windows®는<br>미국 및/또는 기타 국가/지역에서 Microsoft Corporation의 상표 또는 등록 상표입니다.

정규 모델: P22G | 유형: P22G001, P22G002, P22G004

컴 퓨 터 모 델 : I n s p i r o n M 4 0 4 0 / 1 4 - N 4 0 5 0 / 3 4 2 0

## Quick Start Guide

### Computer Features

计算机配置 | 電腦配件 | コンピュータの機能 | 컴 퓨 터 기 능

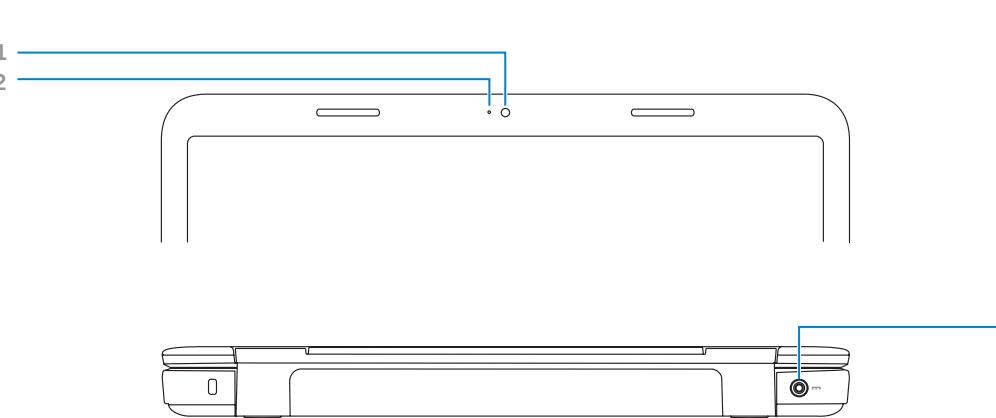

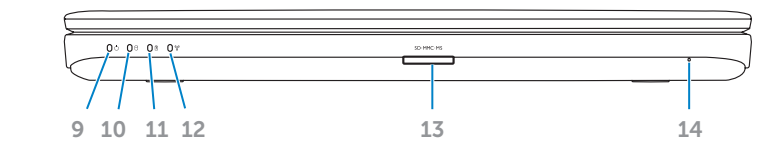

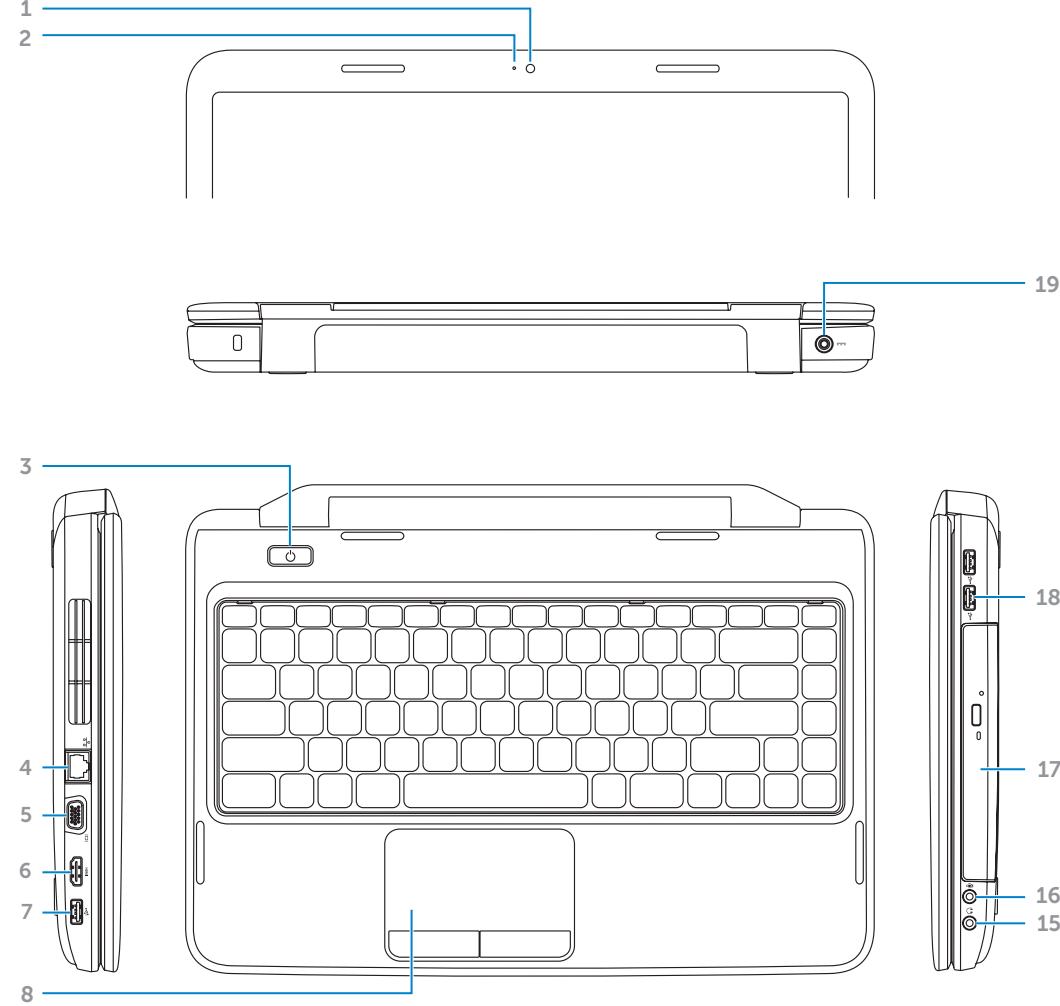

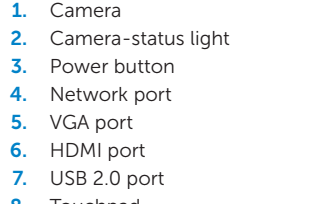

**9.** Power-status light 10. Hard-drive activity light 11. Battery-status light 12. Wireless-status light 13. 3-in-1 media-card reader 14. Microphone 15. Audio-out/Headphone port

17. Optical drive **18.** USB 2.0 ports (2) 19. Power-adapter port

16. Audio-in/Microphone port

9. 电源状态指示灯 10. 硬盘驱动器活动指示灯 11. 电池状态指示灯 12. 无线状态指示灯 13. 三合一介质卡读取器 14. 麦克风 15. 音频输出/耳机端口 16. 音频输入/麦克风端口 **17.** 光盘驱动器 **18.** USB 2.0 端口 (2个) 19. 电源适配器端口

9. 電源狀態指示燈 10. 硬碟機活動指示燈 **11**. 電池狀態指示燈 12. 無線狀態指示燈 13. 三合一媒體卡讀取器 14. 麥 克 風 15. 音效輸出/耳機連接埠

16. 音效輸入/麥克風連接埠 17. 光 碟 機 18. USB 2.0 連接埠 (2 個) 19. 電源變壓器連接埠

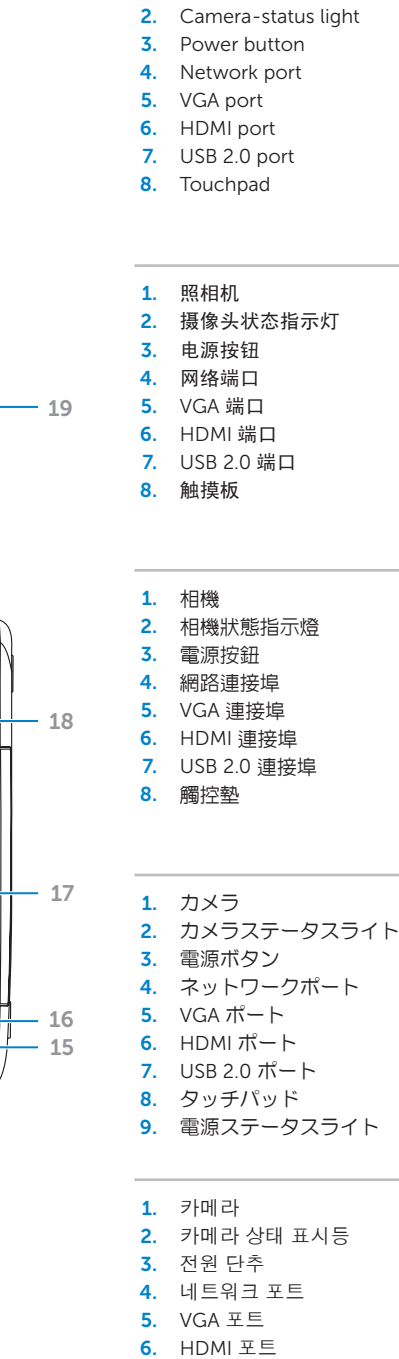

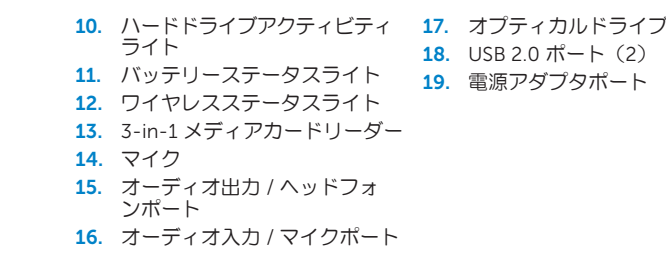

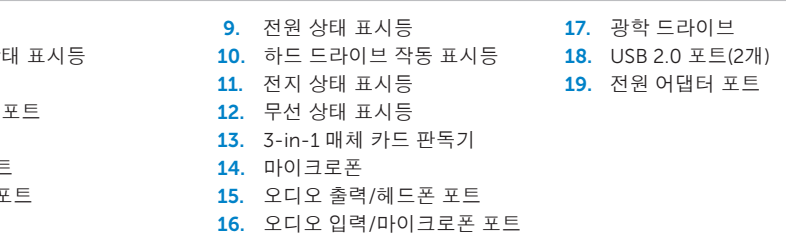

### Before You Contact Support

在您联络支持人员之前 | 在您聯絡支援人員之前 サポートへのお問い合わせの前に | 지원부에 연락하기 전에

#### Connect the power adapter 1

连接电源适配器 | 連接電源變壓器 電源アダプタを接続します | 전원 어댑터 연결

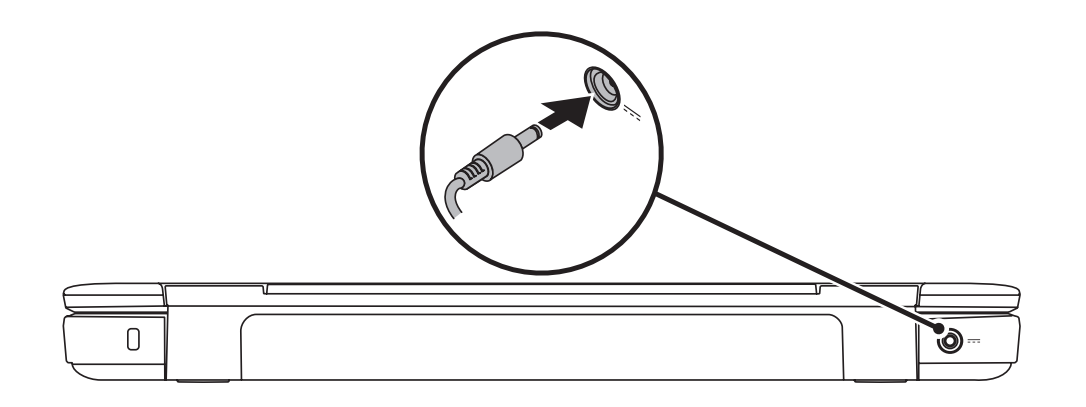

### 3 Complete Windows setup

按电源按钮 | 按下電源按鈕 電源ボタンを押します | 전원 단추 누르기

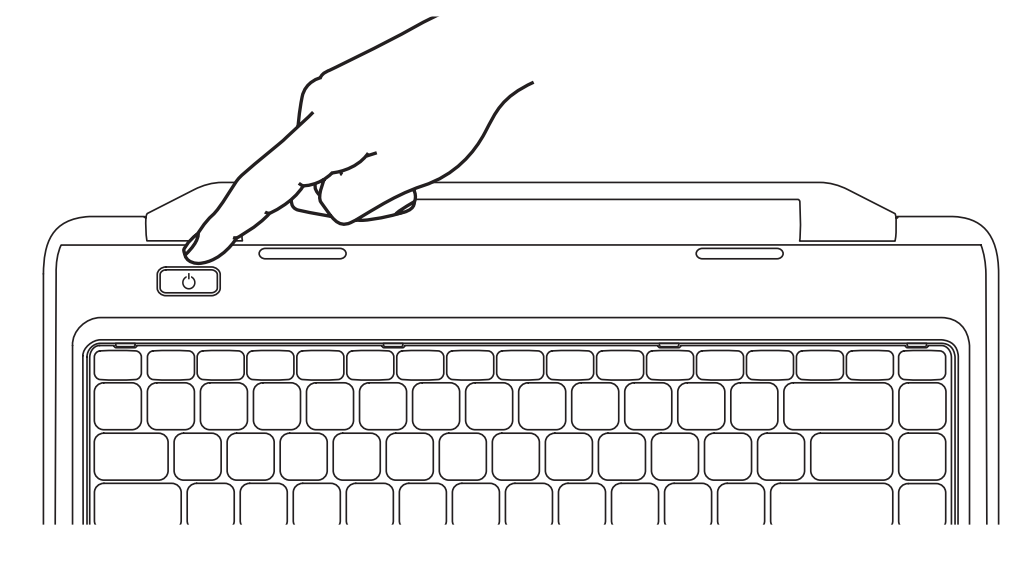

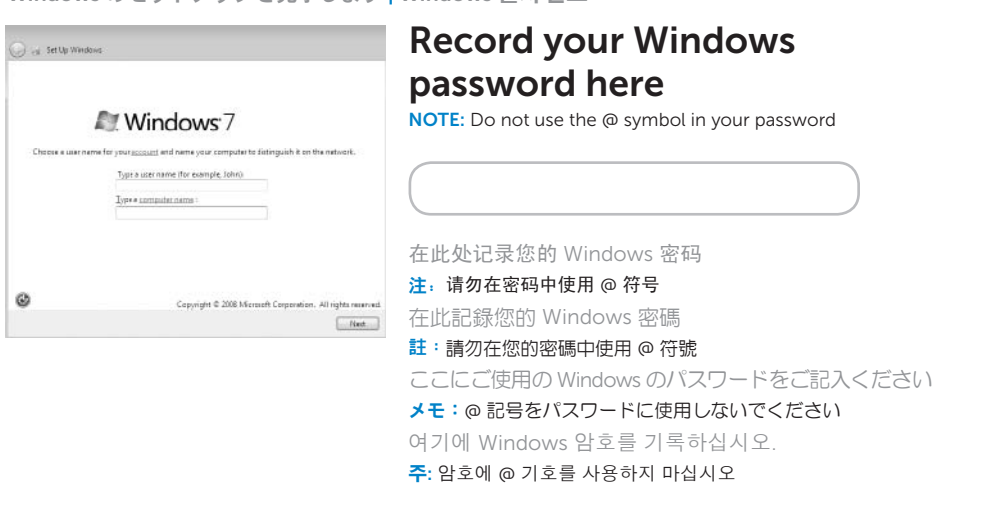

完成 Windows 设置 | 完成 Windows 設定 Windows のセットアップを完了します | Windows 설치 완료

### Check wireless status 4

检查无线功能状态 | 檢查無線連線狀態 ワイヤレスのステータスを確認します | 무선 상태 확인

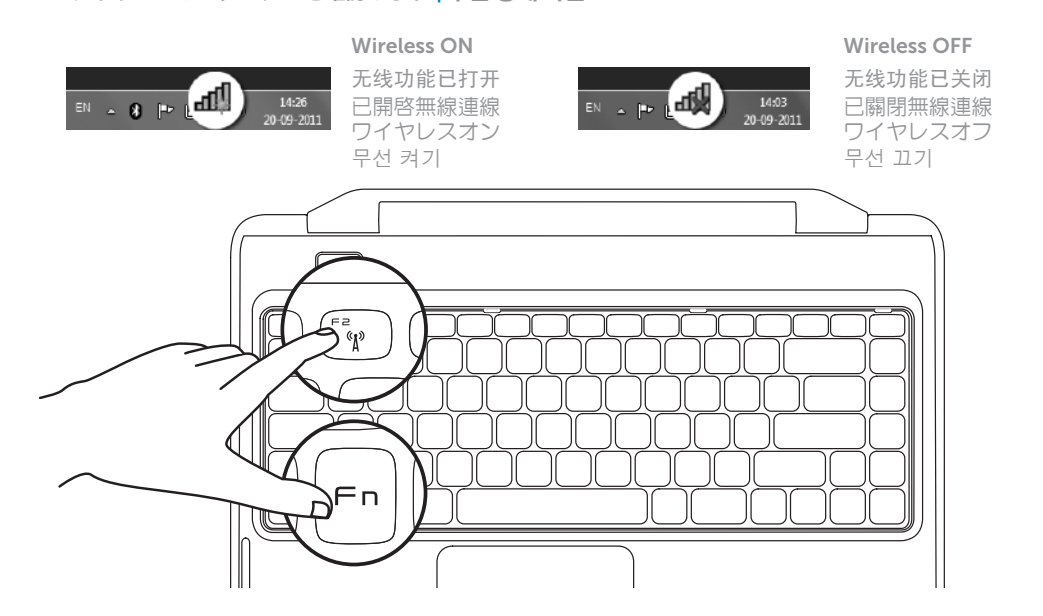

2 Press the power button

### Function Keys

ファンクションキー | 기능 키

+

 $Fn$ 

在此处记录您的服务标签 | 在此記錄您的服務標籤  $C$ こにサービスタグをご記入ください | 여기에 서비스 태그를 기록하십시오.

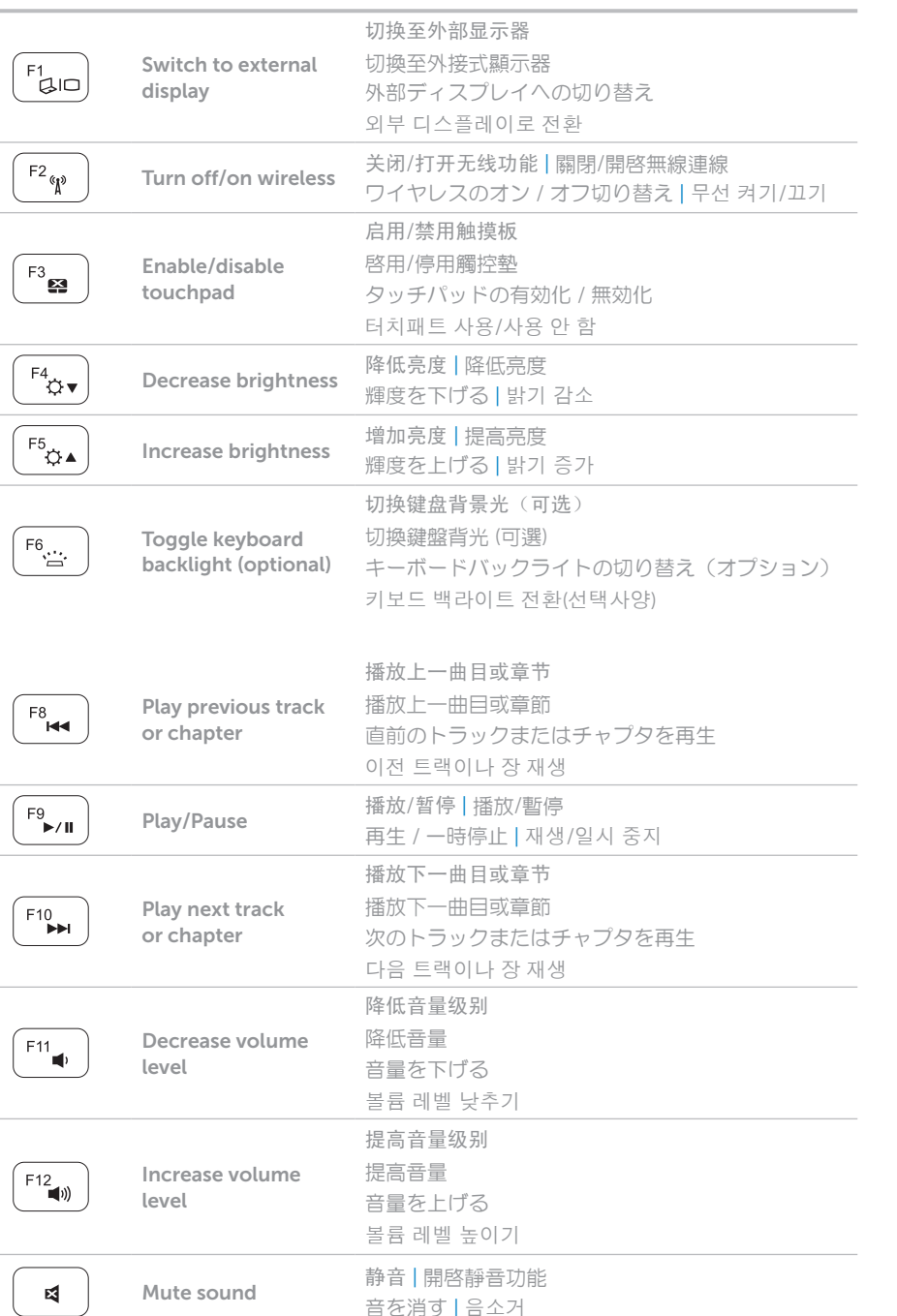

+

 $Fn$ 

### Locate your service tag

找到您的服务标签 | 找到服務標籤 サービスタグを確認します | 서비스 태그 찾기

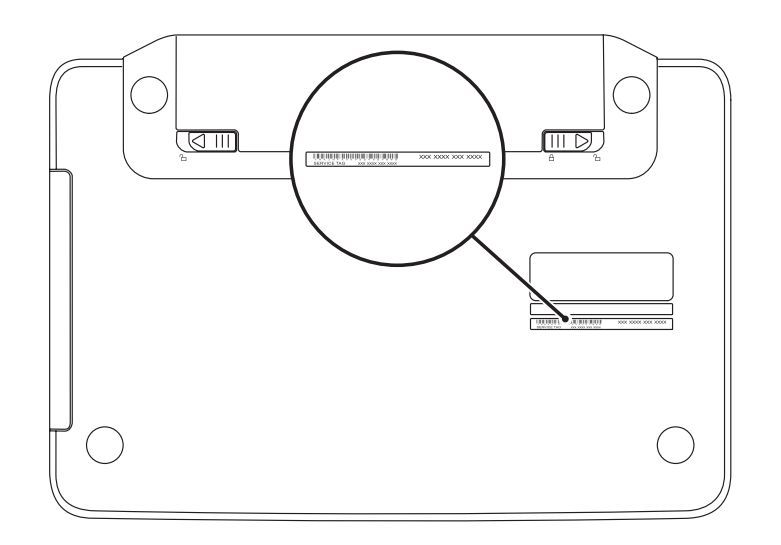

Record your service tag here